### База облачного монитора SB4B1927CB

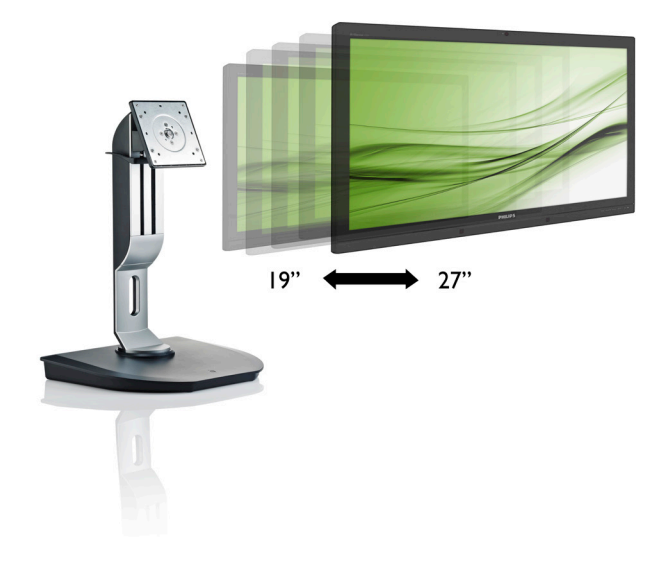

# <www.philips.com/welcome>

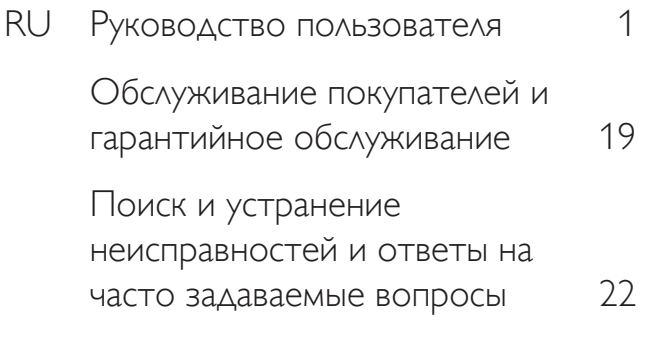

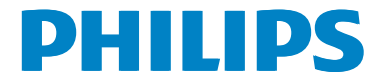

# Содержание

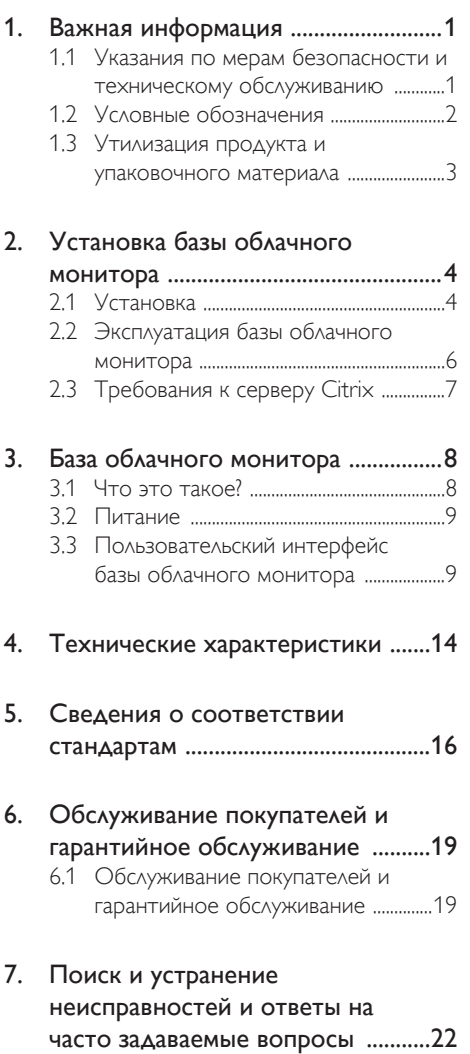

[7.1 Устранение](#page-23-1) неисправностей ...........22

### <span id="page-2-1"></span><span id="page-2-0"></span>1. Важная информация

Данное электронное руководство пользователя предназначено для пользователей базы облачного монитора Philips. Перед использованием базы облачного монитора прочтите данное руководство. Руководство содержит важную информацию и примечания относительно эксплуатации монитора.

Данная гарантия фирмы Philips действительна при условии, что изделие использовалось с соблюдением установленных правил в целях, для которых оно предназначено, эксплуатировалось в соответствии с инструкцией по эксплуатации и при условии предоставления оригинала счетафактуры или кассового чека с указанием даты покупки, названия компании-дилера, модели и заводского номера изделия.

### 1.1 Указания по мерам безопасности и техническому обслуживанию

### Предупреждения

Использование функций, органов управления или операций регулировки, отличных от указанных в данном документе, может привести к поражению электрическим током и опасным ситуациям, связанным с электрическими и/или механическими компонентами.

Прочтите и неукоснительно соблюдайте приведенные ниже инструкции при подключении и эксплуатации базы облачного монитора.

### Эксплуатация

- Предохраняйте базу облачного монитора от воздействия прямого солнечного света и источников сильного освещения, не устанавливайте его рядом с прочими источниками тепла. Их длительное воздействие на базу облачного монитора может привести к его обесцвечиванию или повреждению.
- Не допускайте попадания каких-либо предметов в вентиляционные отверстия и нарушения надлежащего охлаждения

электронных компонентов базы облачного монитора.

- Не закрывайте вентиляционные отверстия на корпусе монитора.
- Устанавливайте базу облачного монитора в месте с удобным доступом к штепсельной вилке и электрической розетке.
- При выключении базы облачного монитора путем отключения кабелей питания сетевого блока выждите 6 секунд перед их повторным подключением для надлежащей работы устройства.
- Всегда используйте только специальный шнур питания, поставляемый компанией Philips. Если шнур питания отсутствует, обратитесь в местный сервисный центр. (См. раздел «Центр информации для потребителей»)
- Не подвергайте базу облачного монитора воздействию сильной вибрации или сильным ударам во время работы.
- Не допускайте падения базы облачного монитора или ударов по нему во время эксплуатации или транспортировки.

### Уход

- Во избежание повреждений базы облачного монитора не нажимайте с силой на ЖК-панель. При перемещении базы облачного монитора удерживайте ее за корпус, не поднимайте базу облачного монитора, касаясь руками или пальцами ЖК-панели.
- Если база облачного монитора не будет использоваться в течение длительного времени, отключите устройство от электрической розетки.
- Перед очисткой отключите базу облачного монитора от электрической розетки. Очистку производите с помощью влажной ткани. Экран можно протирать сухой тканью при выключенном питании. Для очистки базы облачного монитора не используйте органические растворители, например, спирт или жидкости, содержащие аммиак.
- Во избежание поражения электрическим током или неустранимого повреждения базы облачного монитора, не подвергайте

<span id="page-3-0"></span>его воздействию пыли, дождя, воды или чрезмерной влажности.

- При попадании на базу облачного монитора влаги сразу же протрите устройство сухой тканью.
- При попадании в базу облачного монитора посторонних веществ или воды, сразу же отключите питание и отсоедините кабель питания. Затем удалите постороннее вещество или воду и отправьте монитор в сервисный центр.
- Не храните и не используйте базу облачного монитора в местах, подверженных нагреванию, воздействию прямых солнечных лучей, повышенной или пониженной температуры.
- Для поддержания наилучших эксплуатационных характеристик базы облачного монитора и продления срока эксплуатации используйте устройство в помещении, соответствующем следующим требованиям к температуре и влажности.
	- Температура:  $0 40^{\circ}$ С 32 95°F
	- • Влажность: 20 80% относительной влажности

### Техобслуживание

- Крышку корпуса должен открывать только квалифицированный специалист сервисной службы.
- При необходимости получения документации по ремонту или интеграции в другие системы обратитесь в местный сервисный центр. (См. раздел «Центр информации для потребителей»)
- Для получения информации о транспортировке монитора см. раздел «Технические характеристики».
- Не оставляйте базу облачного монитора в машине или багажнике, которые находятся под воздействием прямого солнечного света.

### Примечание.

Обратитесь к специалисту сервисного центра, если база облачного монитора не работает надлежащим образом, или вы не знаете какую процедуру следует выполнить в соответствии с инструкцией по эксплуатации.

### 1.2 Условные обозначения

В следующих подразделах приведено описание условных обозначений, использующихся в данном документе.

### Примечания, предупреждения и предостережения

В данном руководстве отдельные фрагменты текста могут быть выделены посредством пиктограммы, использования жирного шрифта или курсива. Эти фрагменты представляют собой примечания, предупреждения или предостережения. В тексте используются следующие выделения:

### Примечание.

Данная пиктограмма указывает на важную информацию и рекомендации, которые позволяют лучше управлять компьютерной системой.

### Внимание!

Данная пиктограмма указывает на информацию, которая позволит вам избежать возможных повреждений аппаратуры и потери данных.

### Предупреждение

Данная пиктограмма указывает на сведения, определяющие ситуации, связанные с потенциальным риском получения травм пользователем, и меры, позволяющие избежать таких ситуаций.

Некоторые предостережения могут отображаться в иных форматах и не сопровождаться пиктограммой. В этих случаях конкретная форма отображения предостерегающей информации должна определяться в соответствии с правилами.

### <span id="page-4-0"></span>1.3 Утилизация продукта и упаковочного материала

### Директива по отходам электрического и электронного оборудования (WEEE)

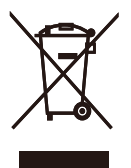

This marking on the product or on its packaging illustrates that, under European Directive 2012/19/EU governing used electrical and electronic appliances, this product may not be disposed of with normal household waste.You are responsible for disposal of this equipment through a designated waste electrical and electronic equipment collection. To determine the locations for dropping off such waste electrical and electronic, contact your local government office, the waste disposal organization that serves your household or the store at which you purchased the product.

Your new cloud monitor base contains materials that can be recycled and reused. Specialized companies can recycle your product to increase the amount of reusable materials and to minimize the amount to be disposed of.

All redundant packing material has been omitted.We have done our utmost to make the packaging easily separable into mono materials.

Please find out about the local regulations on how to dispose of your old cloud monitor base and packing from your sales representative.

### Taking back/Recycling Information for **Customers**

Philips establishes technically and economically viable objectives to optimize the environmental performance of the organization's product, service and activities.

From the planning, design and production stages, Philips emphasizes the important of making products that can easily be recycled.At Philips, end-of-life management primarily entails par ticipation in national take-back initiatives and recycling programs whenever possible, preferably in cooperation with competitors, which recycle all materials (products and related packaging material) in accordance with all Environmental Laws and taking back program with the contractor company.

Your display is manufactured with high quality materials and components which can be recycled and reused.

To learn more about our recycling program please visit

[http://www.philips.com/sites/philipsglobal/](http://www.philips.com/sites/philipsglobal/about/sustainability/ourenvironment/productrecyclingservices.page) [about/sustainability/ourenvironment/](http://www.philips.com/sites/philipsglobal/about/sustainability/ourenvironment/productrecyclingservices.page) [productrecyclingservices.page](http://www.philips.com/sites/philipsglobal/about/sustainability/ourenvironment/productrecyclingservices.page)

<span id="page-5-0"></span>2. Установка базы облачного монитора

### 2.1 Установка

Содержимое упаковки

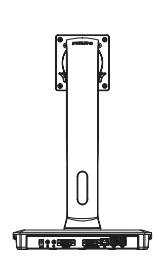

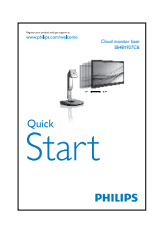

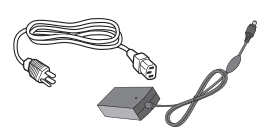

Сетевой адаптер

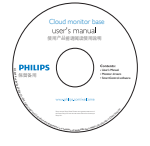

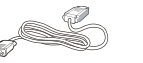

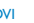

DVI Сетевой кабель ЛВС

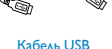

### Установка на базы облачного монитора на монитор

1. Положите монитор экраном вниз на ровную устойчивую поверхность. Будьте внимательны, чтобы не поцарапать и не повредить экран.

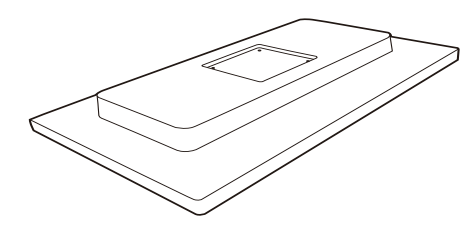

2. Вставьте основание в комплект креплений VESA до щелчка.

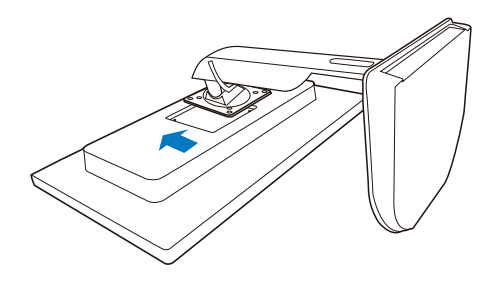

3. С помощью отвертки затяните четыре винта.

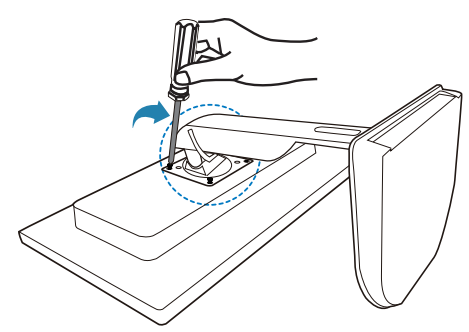

### Подключение монитора и сервера

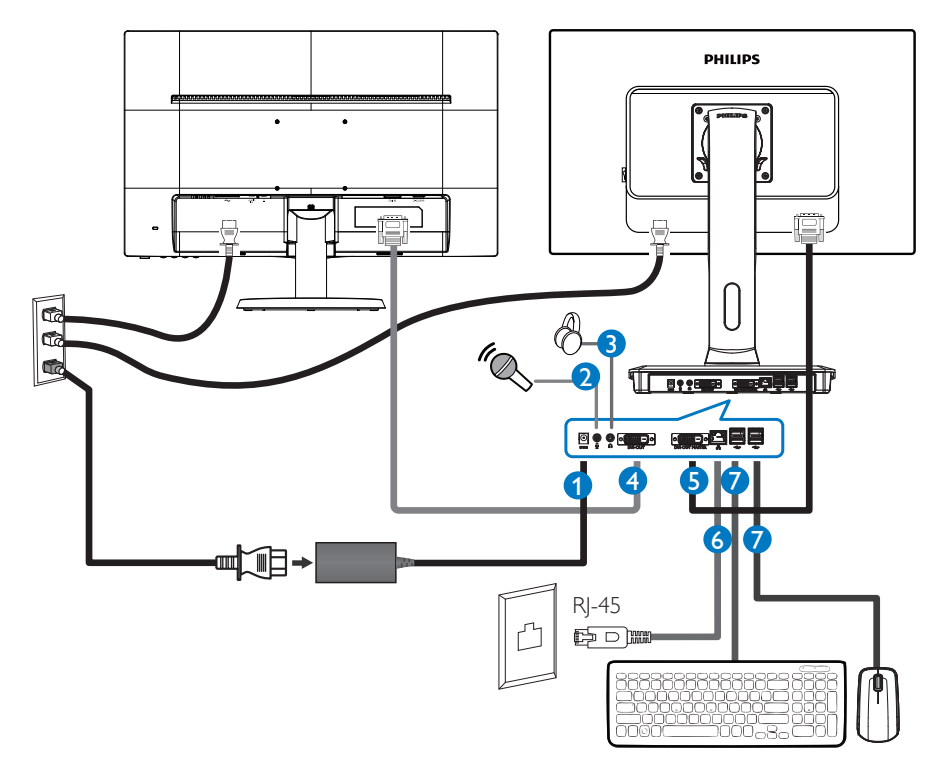

- **1** Гнездо адаптера пост. тока 12 В, 3 А
- **2** Микрофонный вход
- **3** Гнездо для наушников
- **4** Выход DVI-OUT, дополнительный
- **5** Выход DVI-OUT, основной
- **6** Ethernet (10 / 100 / 1000 Мбит/с)
- **7** Разъем USB 2.0

### Подключение к базе облачного монитора

- 1. Подключите сигнальный кабель монитора к разъему «видео» на задней панели базы облачного монитора.
- 2. Подключите сетевой кабель RJ-45 к разъему LAN (ЛВС) на задней панели базы облачного монитора.
- 3. Подключите кабель питания базы облачного монитора и монитора к ближайшей сетевой розетке.
- 4. Включите базу облачного монитора и монитор. Если на монитор выводится изображение, то установка завершена.

### <span id="page-7-0"></span>2.2 Эксплуатация базы облачного монитора

### 1 Назначение кнопок управления

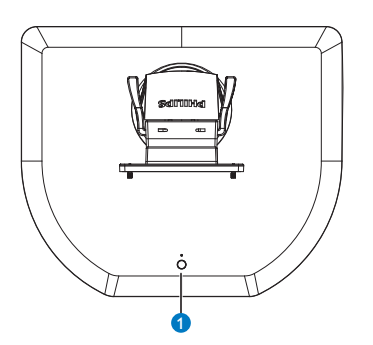

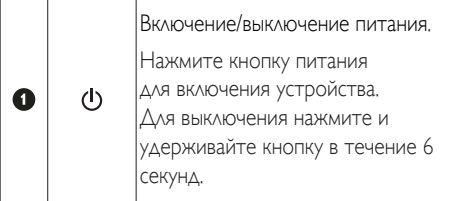

### Примечание.

Если база облачного монитора находится в режиме отключения постоянного тока, функция WOL, предназначенная для включения устройства при поступлении сигнала по ЛВС, доступна администратору сервера. При активации функции WOL индикатор питания мигает с интервалом в одну секунду.

В режиме отключения постоянного тока напряжение режима ожидания 5 В на порт USB не подается.

### Настройка положения монитора

### Наклон

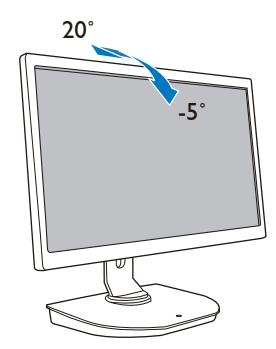

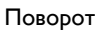

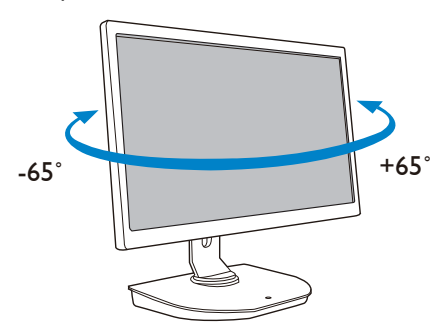

### Регулировка по высоте

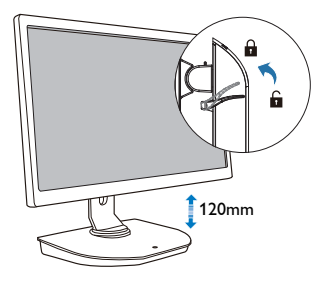

### <span id="page-8-0"></span>Переворачивание

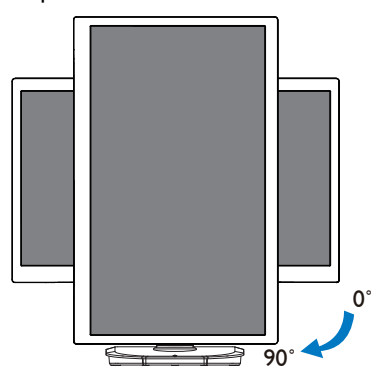

### 2.3 Требования к серверу Citrix

### **1** Программное обеспечение Citrix

- 1. XenDesktop 5.5 или более поздней версии в ОС Windows 7 SP1 (32-битной или 64-битной)
- 2. XenApp 6.5 или более поздней версии в ОС Windows server 2008 R2
- 3. VDI-In-a-Box 5.0 или более поздней версии для виртуальной машины в ОС Windows 7 SP1 (32-битной или 64-битной)

### **2** Сеть:

ЛВС 1.0 Гбит/с с минимальной задержкой

# <span id="page-9-0"></span>3. База облачного монитора

### 3.1 Что это такое?

База облачного монитора Philips представляет собой решение "zero/thin client" (нулевой/тонкий клиент) с использованием VDI-технологии (инфраструктура виртуальных рабочих столов).VDIтехнология обеспечивает ИТ-организациям большую гибкость, возможностей управления, безопасность и сокращение расходов. ИспользуяVDI-технологию, ИНадминистраторы могут легко адаптировать информационные потребности к изменяющейся организационной структуре новых систем и их обновлению. Централизованный характерVDI-технологии также обеспечивает ИТ-администраторам повышение управляемости и безопасности систем. Кроме того, использование VDIтехнологии позволяет ИТ-администраторам сократить расходы, связанные с настройкой ИТ-систем, благодаря упрощению инфраструктуры, и затраты на энергопотребление. База облачного монитора Philips обеспечивает гибкость при установке мониторов с экраном 19-27 дюймов (48,2 – 68,6 см) с использованием стандартных креплений VESA.

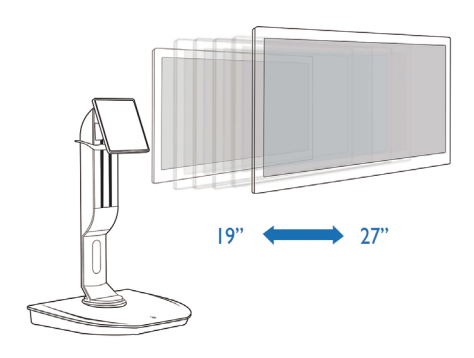

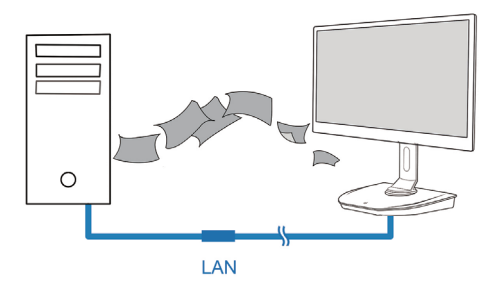

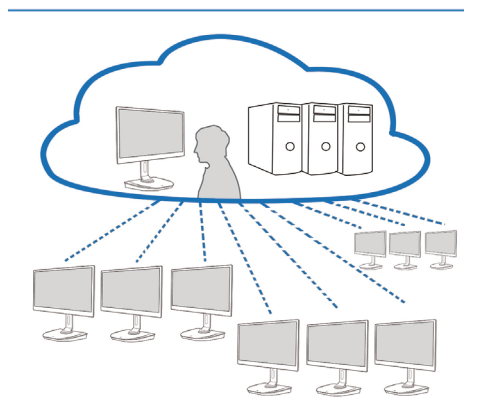

### <span id="page-10-0"></span>3.2 Питание

### **1** Использование базы облачного монитора

- 1. Кратковременно нажмите кнопку питания для включения устройства.
- 2. Для выключения нажмите и удерживайте кнопку в течение 6 секунд.
- 3. При подключении к сети питания индикатор питания загорается на 1 секунду, затем гаснет. При этом активируется функция WOL, питание базы облачного монитора выключается.
- 4. В режиме отключения постоянного тока напряжение режима ожидания 5 В на порт USB не подается.

### 3.3 Пользовательский интерфейс базы облачного монитора

### **1** Подключение базы облачного монитора

- 1. Подключите базу облачного монитора к маршрутизатору с помощью кабеля ЛВС.
- 2. Подключите к базе облачного монитора клавиатуру и мышь.
- 3. С помощью кабеля питания подключите базу облачного монитора к сетевой розетке.
- 4. Нажмите кнопку питания для включения базы облачного монитора.

### **2** Пользовательский интерфейс базы облачного монитора

1. Outline (Структура)

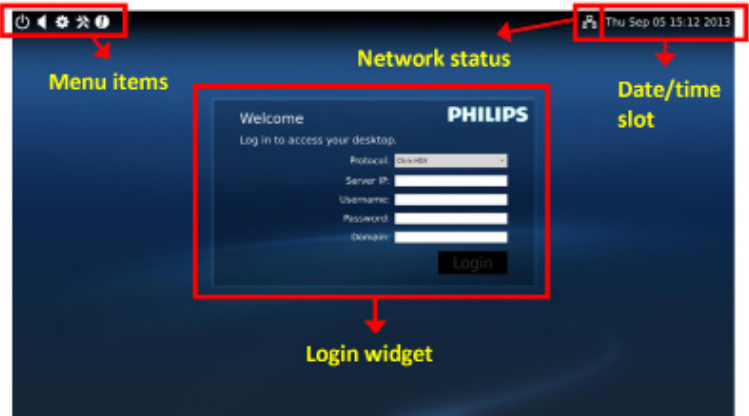

3. Встроенное ПО базы облачного монитора

2. Login widget (Вход в систему)

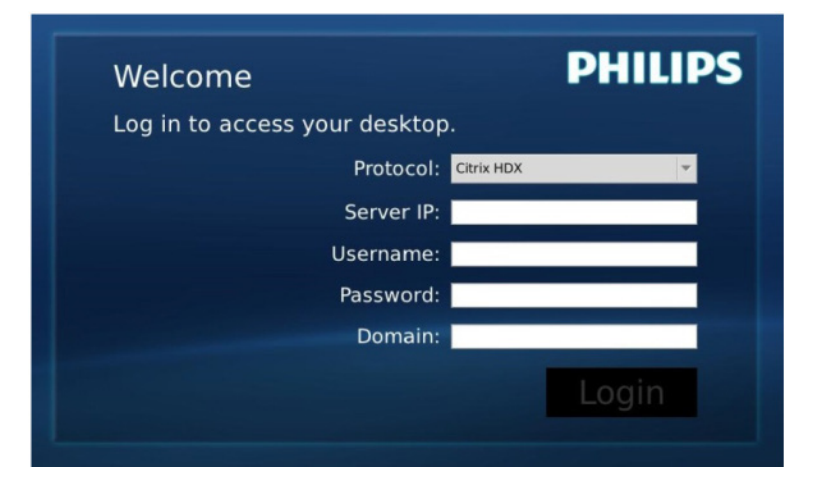

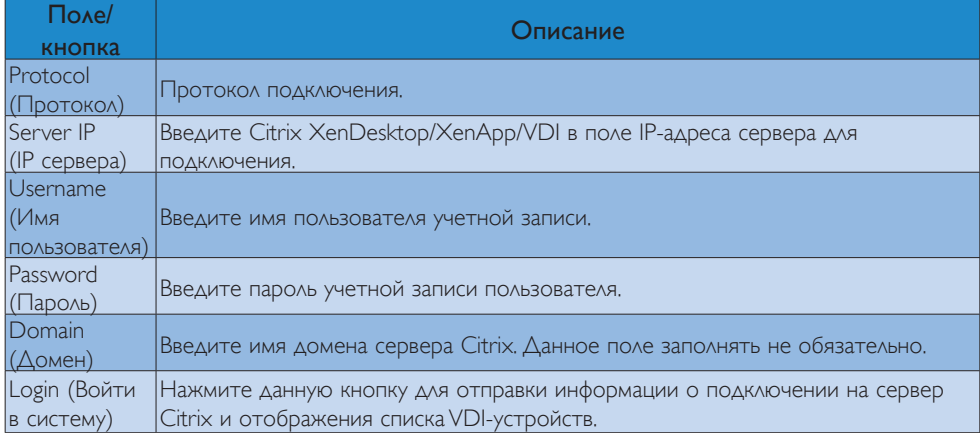

### 3. Строка состояния

# PB Wed Aug 28 18:13 2013

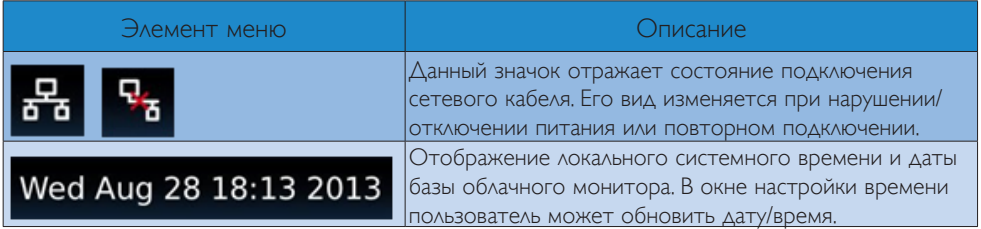

4. Элементы меню

# 1 娄 ※ 1 0

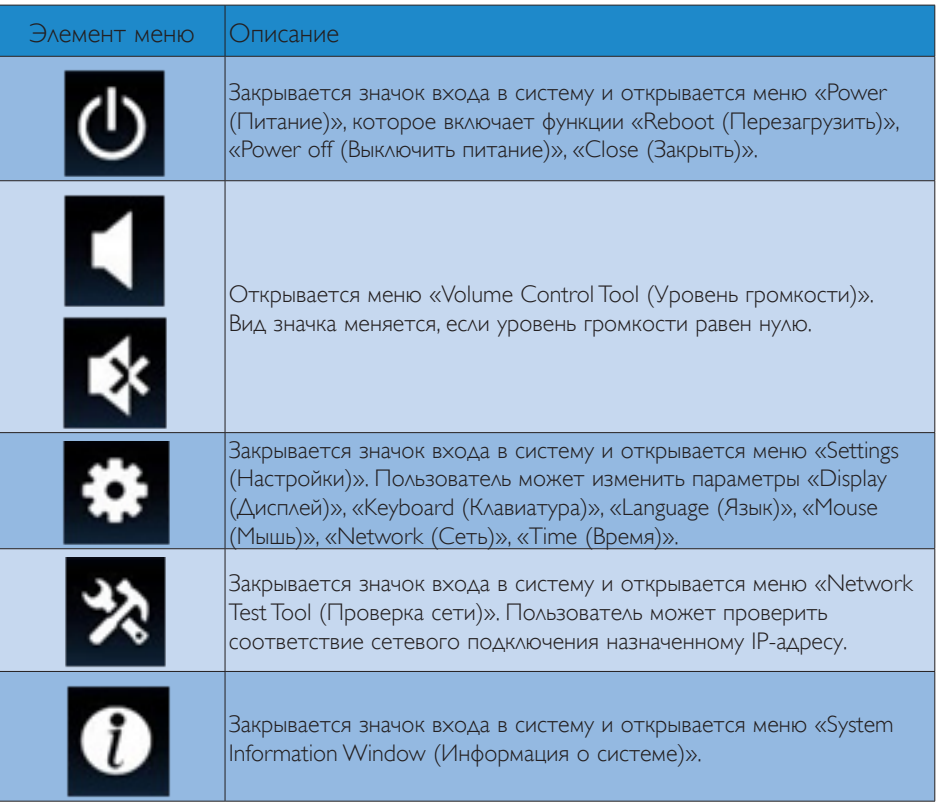

### **3** Сетевые настройки базы облачного монитора

По умолчанию при загрузке база облачного монитора запрашивает DHCP в качестве локального IP-адреса. Пользователь может открыть меню «Settings (Настройки)» -- «Network (Сеть)» и выбрать параметр «DHCP» или «Static IP (Статический IP-адрес)».

### DHCP

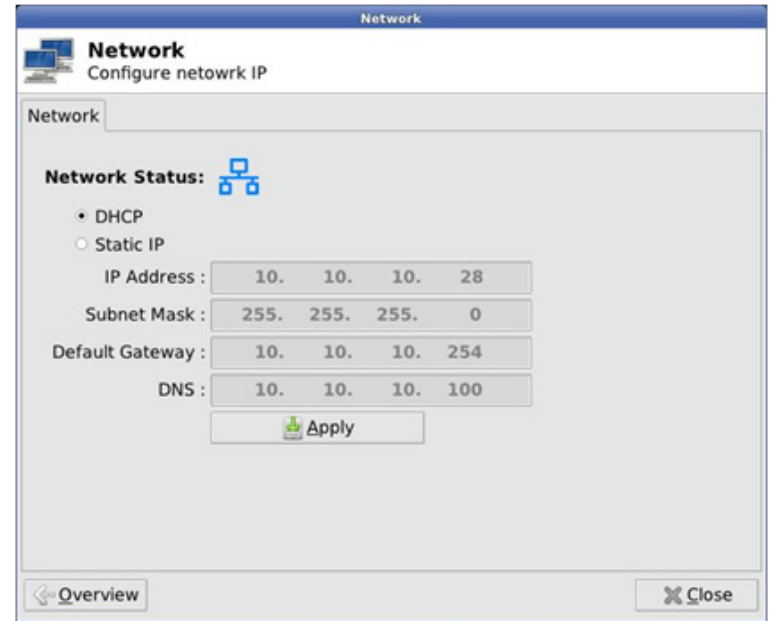

Static IP (Статический IP-адрес)

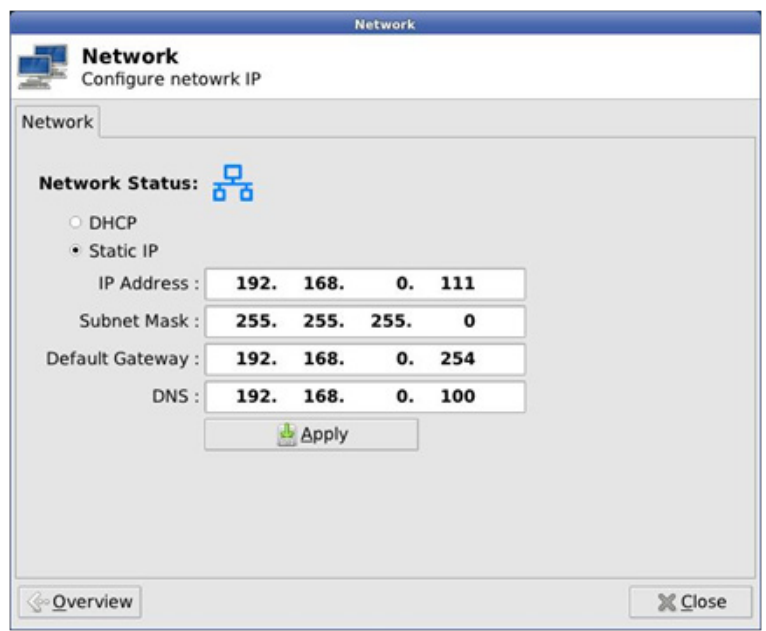

3. Встроенное ПО базы облачного монитора

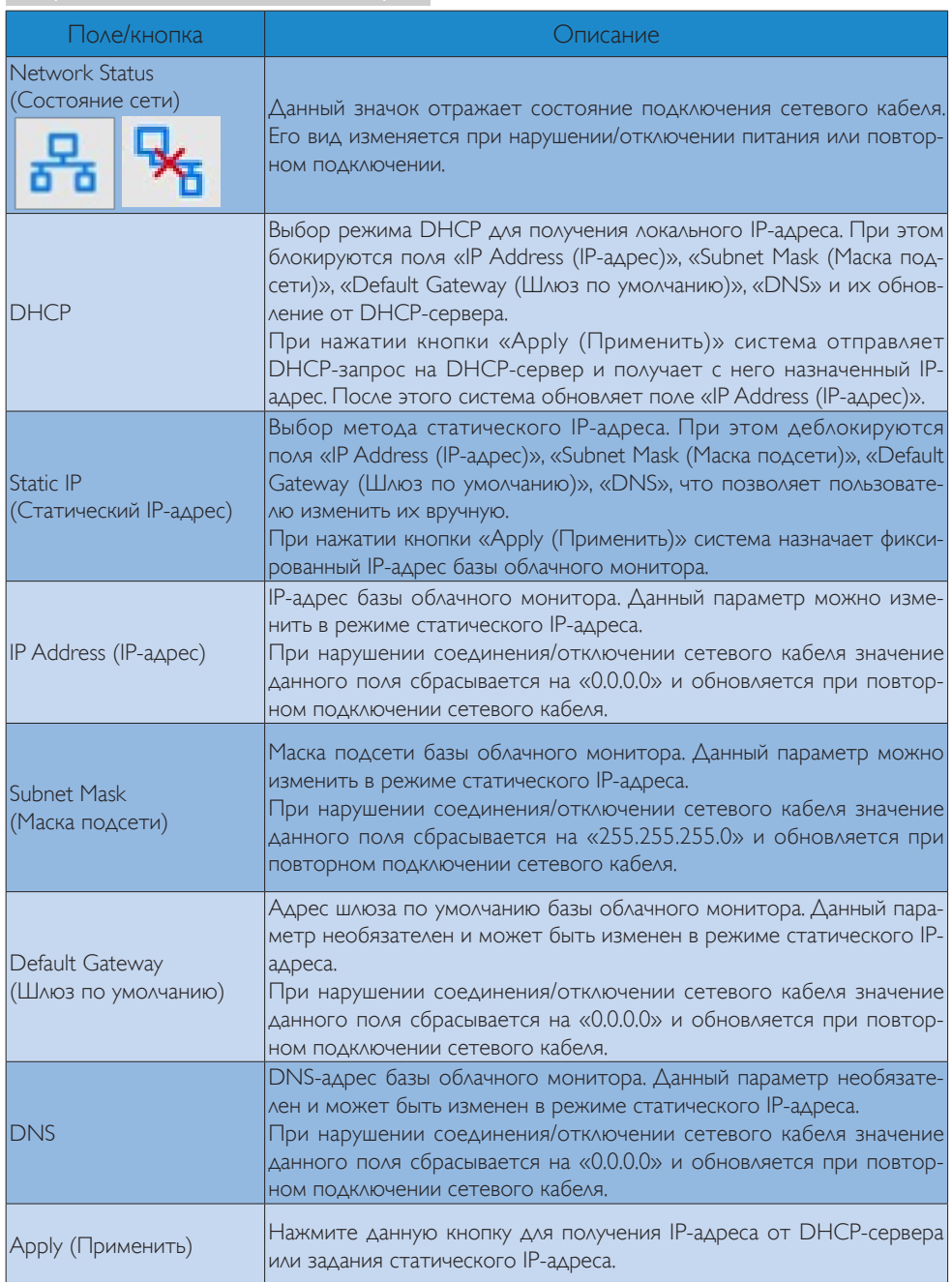

# <span id="page-15-0"></span>4. Технические характеристики

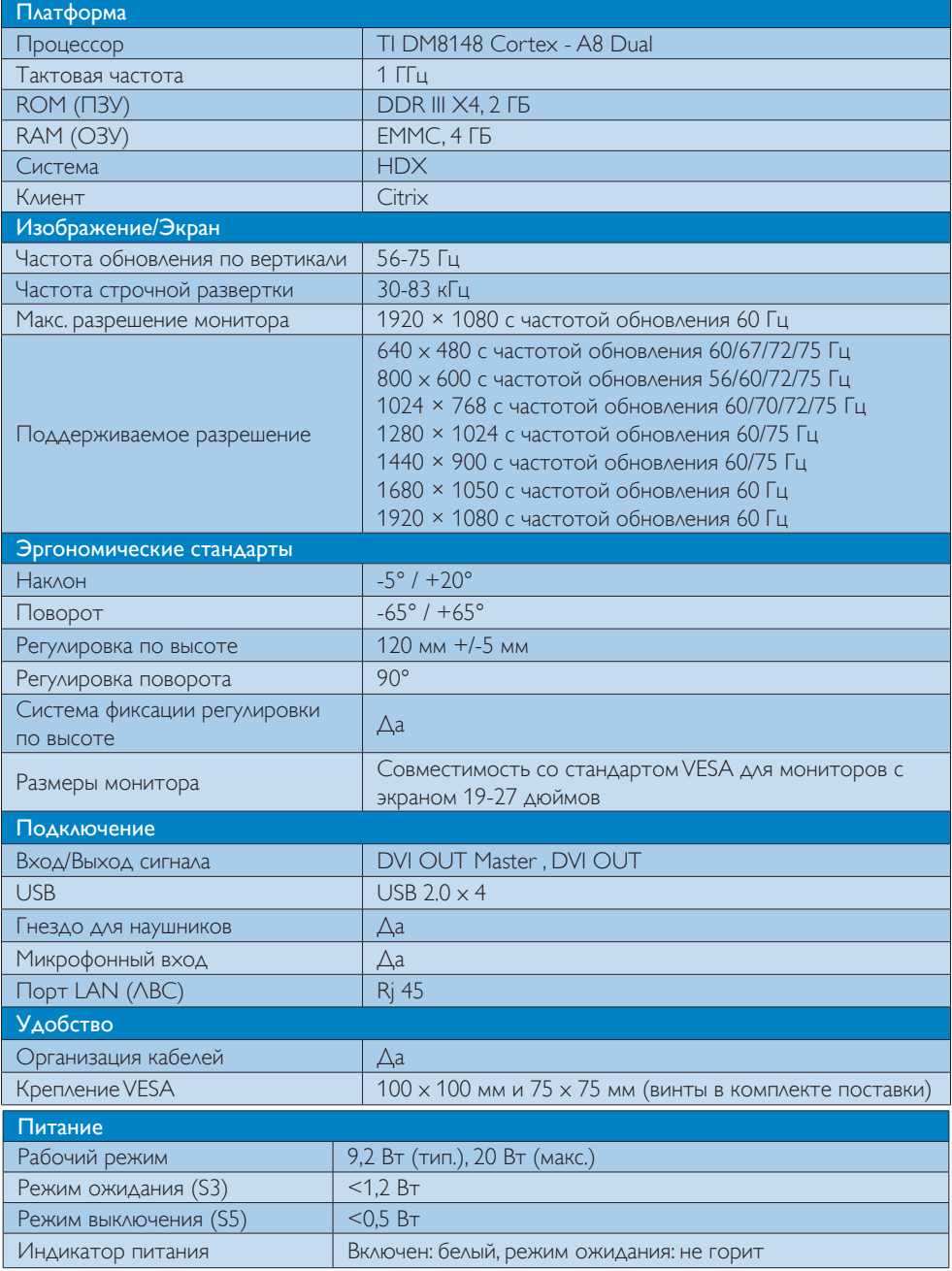

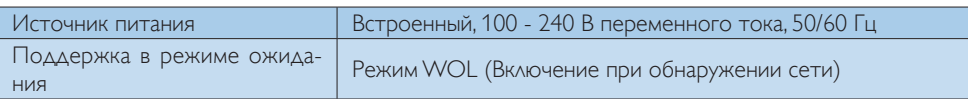

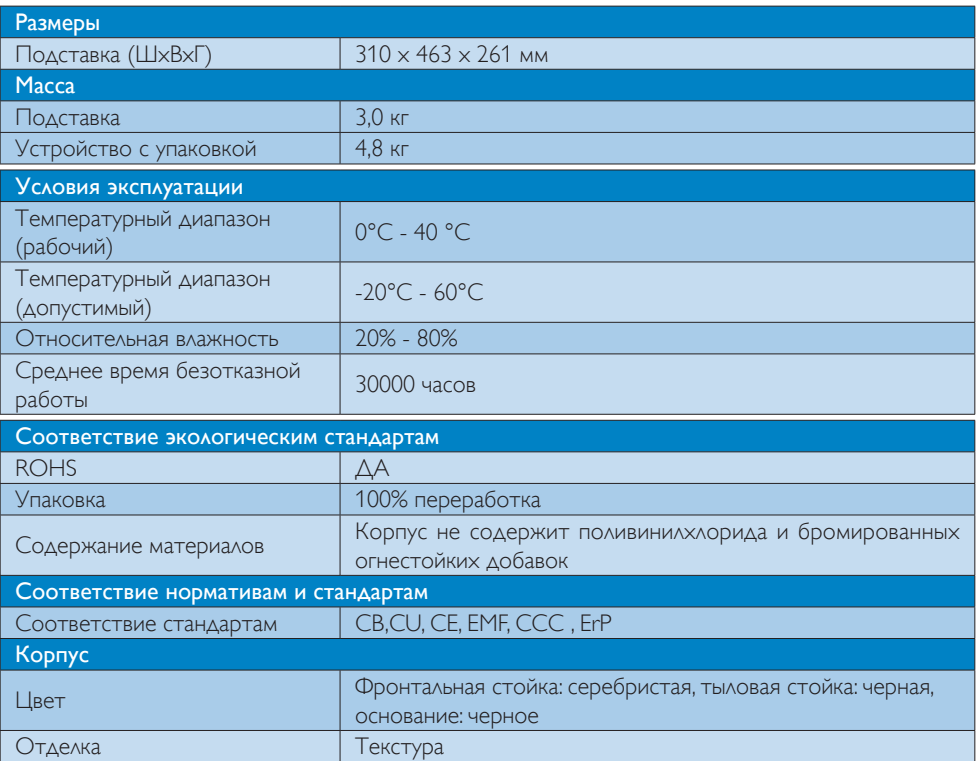

### Примечание.

- 1. В режиме отключения постоянного тока напряжение режима ожидания 5 В на порт USB не подается.
- 2. Эти данные могут быть изменены без предварительного уведомления. Для загрузки последней версии брошюры перейдите на веб-сайт www.philips.com/support.
- 3. База облачного монитора поддерживает разрешение  $\geq$  1024 по ширине и  $\geq$  720 по высоте и до 1920 x 1200 с частотой обновления 60 Гц (RB) на выходе DVI-D. «RB» означает «сокращенный режим гашения» для разрешения 1920 x 1200 с частотой обновления 60 Гц, а разрешение 1920 x 1080 с частотой обновления 60 Гц поддерживается только в RB-режиме. Стандартные режимы гашения не поддерживаются базой облачного монитора.
- 4. База облачного монитора не поддерживает обнаружение режима «горячего» EDID-подключения (расширенной идентификации дисплея). Система обеспечивает только определение соответствующих выходов видеосигнала при подключении кабелей DVI-D перед загрузкой базы облачного монитора.

# <span id="page-17-0"></span>5. Сведения о соответствии стандартам

### CE Declaration of Conformity

This product is in conformity with the following standards

- • EN60950-1:2006+A11:2009+A1:20 10+A12:2011 (Safety requirement of Information Technology Equipment).
- EN55022:2010 (Radio Disturbance requirement of Information Technology Equipment).
- EN55024:2010 (Immunity requirement of Information Technology Equipment).
- $EN1000-3-2:2006 + A1:2009 + A2:2009$ (Limits for Harmonic Current Emission).
- EN61000-3-3:2008 (Limitation of Voltage Fluctuation and Flicker) following provisions of directives applicable.
- 2006/95/EC (Low Voltage Directive).
- 2004/108/EC (EMC Directive).
- 2009/125/EC (ErP, Energy-related Product Directive, EU 617/2013 Implementing)
- 2011/65/EU (RoHS Directive)

And is produced by a manufacturing organization on ISO9000 level.

### EN 55022 Compliance (Czech Republic Only)

This device belongs to category B devices as described in EN 55022, unless it is specifically stated that it is a Class A device on the specification label. The following applies to<br>devices in Class A device on the specification label. The following applies to<br>devices in Class A of EN 55022 (radius of protect device is obliged to take all steps necessary to remove sources of interference to telecommunication or other devices.

Pokud není na tvoovém štítku počítače uvedeno, že spadá do do třídy A podle EN 55022. s pada automaticky do třídy B podlebo úvodeno, ze specie úo do urby A podle civ obozz.<br>spadá automaticky do třídy B podle EN 55022. Pro zařízení zařazená do třídy A (chranné<br>pásmo 30m) podle EN 55022 olatí následulící. Doi jiných zařízení je uživatel povinnen provést taková opatřaní, aby rušení odstranil.

### Polish Center for Testing and Certification **Notice**

The equipment should draw power from a socket with an attached protection circuit (a three-prong socket).All equipment that works together (computer, monitor, printer, and so on) should have the same power supply source.

The phasing conductor of the room's electrical installation should have a reserve short-circuit protection device in the form of a fuse with a nominal value no larger than 16 amperes (A).

To completely switch off the equipment, the power supply cable must be removed from the power supply socket, which should be located near the equipment and easily accessible.

A protection mark "B" confirms that the equipment is in compliance with the protection usage requirements of standards PN-93/T-42107 and PN-89/E-06251.

### Wymagania Polskiego Centrum Badań i Certyfikacji

Urządzenie powinno być zasilane z gniazda z przyłączonym obwodem ochronnym (gniazdo z<br>kołkiem). Współpracujące ze sobą urządzenia (komputer, monitor, drukarka) powinny być zasilane<br>z tego samego źródła.

Instalacja elektryczna pomieszczenia powinna zawierać w przewodzie fazowym rezerwową ochronę<br>przed zwarciami, w postaci bezpiecznika o wartości znamionowej nie większej niż 16A (amperów). .<br>W celu całkowitego wyłączenia urządzenia z sieci zasilania, należy wyjąć wtyczkę kabla<br>zasilającego z gniazdka, które powinno znajdować się w pobliżu urządzenia i być łatwo dostępne. Znak bezpieczeństwa "B" potwierdza zgodność urządzenia z wymaganiami bezpieczeństwa użytkowania zawartymi w PN-93/T-42107 i PN-89/E-06251.

#### Pozostałe instrukcje bezpieczeństwa

- Nie należy używać wtyczek adapterowych lub usuwać kołka obwodu ochronnego z wtyczki. Jeżeli konieczne jest użycie przedłużacza to należy użyć przedłużacza 3-żyłowego z prawidłowo połączonym przewodem ochronnym.
- prawiatowo potączonym przewoacen ocnromym.<br>System komputerowy należy zabezpieczyć przez nagłymi, chwilowymi wzrostami lub spadkami napięcia, używając eliminatora przepięć, urządzenia dopasowującego lub<br>bezzakłoceniowego źr
- · Należy upewnić się, aby nic nie leżało na kablach systemu komputerowego, oraz aby kable nie były umieszczone w miejscu, gdzie można byłoby na nie nadeptywać lub potykać się o nie.
- Nie należy rozlewać napojów ani innych płynów na system komputerowy.
- $\bullet$  Nie należy wpychać żadnych przedmiotów do otworów systemu komputerowego, gdyż może to spowodować pożar lub porażenie prądem, poprzez zwarcie elementów wewnętrznych.
- to spowoarowa pozar tuo porazente prącent, poprzez zwarcu e tementow wewnątrznych.<br>System komputerowy powinien znajdować się z dala od grzejników i źródel ciępła. Ponadto, mie należy blokować otworów wemylacyjnych. Należy

### North Europe (Nordic Countries) Information

### Placering/Ventilation

### VARNING:

FÖRSÄKRA DIG OM ATT HUVUDBRYTARE OCH UTTAG ÄR LÄTÅTKOMLIGA, NÄR DU STÄLLER DIN UTRUSTNING PÅPLATS.

### Placering/Ventilation ADVARSEL:

SØRG VED PLACERINGEN FOR, AT NETLEDNINGENS STIK OG STIKKONTAKT ER NEMTTILGÆNGELIGE.

Paikka/Ilmankierto

### VAROITUS:

SIJOITA LAITE SITEN, ETTÄ VERKKOJOHTO VOIDAAN TARVITTAESSA HELPOSTI IRROTTAA PISTORASIASTA.

Plassering/Ventilasjon

ADVARSEL: NÅR DETTE UTSTYRET PLASSERES, MÅ DU PASSE PÅ AT KONTAKTENE FOR STØMTILFØRSEL ER LETTE Å NÅ.

### BSMI Notice (Taiwan Only)

符合乙類資訊產品之標準

### Ergonomie Hinweis (nur Deutschland)

Der von uns gelieferte Farbmonitor entspricht den in der "Verordnung über den Schutz vor Schäden durch Röntgenstrahlen" festgelegten Vorschriften.

Auf der Rückwand des Gerätes befindet sich ein Aufkleber, der auf die Unbedenklichkeit der Inbetriebnahme hinweist, da dieVorschriften über die Bauart von Störstrahlern nach Anlage III ¤ 5 Abs. 4 der Röntgenverordnung erfüllt sind.

Damit Ihr Monitor immer den in der Zulassung geforderten Werten entspricht, ist darauf zu achten, daß

1. Reparaturen nur durch Fachpersonal durchgeführt werden.

- 2. nur original-Ersatzteile verwendet werden.
- 3. bei Ersatz der Bildröhre nur eine bauar tgleiche eingebaut wird.

Aus ergonomischen Gründen wird empfohlen, die Grundfarben Blau und Rot nicht auf dunklem Untergrund zu verwenden (schlechte Lesbarkeit und erhöhte Augenbelastung bei zu geringem Zeichenkontrast wären die Folge). Der arbeitsplatzbezogene Schalldruckpegel nach DIN 45 635 beträgt 70dB (A) oder weniger.

**ACHTUNG: BEIM AUFSTELLEN** DIESES GERÄTES DARAUF ACHTEN, DAß NETZSTECKER UND NETZKABELANSCHLUß LEICHT ZUGÄNGLICH SIND.

### China RoHS

The People's Republic of China released a regulation called "Management Methods for Controlling Pollution by Electronic Information Products" or commonly referred to as China RoHS.All products produced and sold for China market have to meet China RoHS request.

中国电子信息产品污染控制标识要求(中国 RoHS法规标示要求)产品中有毒有害物质或 元素的名称及含量

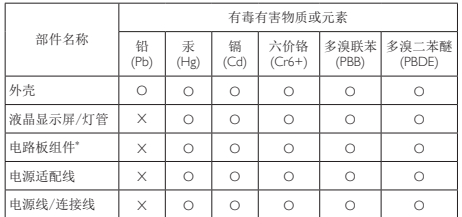

\*: 电路板组件包括印刷电路板及其构成的零部件,如电阻、电容、集成电 路、连接器等。

- O: 表示该有毒有害物质在该部件所有均质材料中的含量均在《电子信息产品 中有毒有害物质的限量要求标准》规定的限量要求以下。
- X: 表示该有毒有害物质至少在该部件的某一均质材料中的含量超出《电子信 息产品中有毒有害物质的限量要求标准》规定的限量要求;但是上表中打 "X"的部件,符合欧盟RoHS法规要求(属于豁免的部分)。

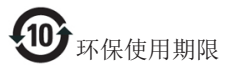

此标识指期限(十年),电子信息产品中含有 的有毒有害物质或元素在正常使用的条件 下不会发生外泄或突变,电子信息产品用户 使用该电子信息产品不会对环境造成严重 污染或对其人身、财产造成严重损害的期 限。

《废弃电器电子产品回收处理管理条例》 提示性说明

为了更好地关爱及保护地球,当用户不再 需要此产品或产品寿命终止时,请遵守国 家废弃电器电子产品回收处理相关法律法 规,将其交给当地具有国家认可的回收处 理资质的厂商进行回收处理。

## <span id="page-20-1"></span><span id="page-20-0"></span>6. Обслуживание покупателей и гарантийное обслуживание

### 6.1 Обслуживание покупателей и гарантийное обслуживание

Подробную информацию о гарантийных обязательствах и дополнительной технической поддержке, доступной для вашего региона, вы можете найти на веб-сайте www.philips.com/support. Можно также обратиться в локальный центр обслуживания покупателей компании Philips Customer Care Center по телефонам, приведенным ниже.

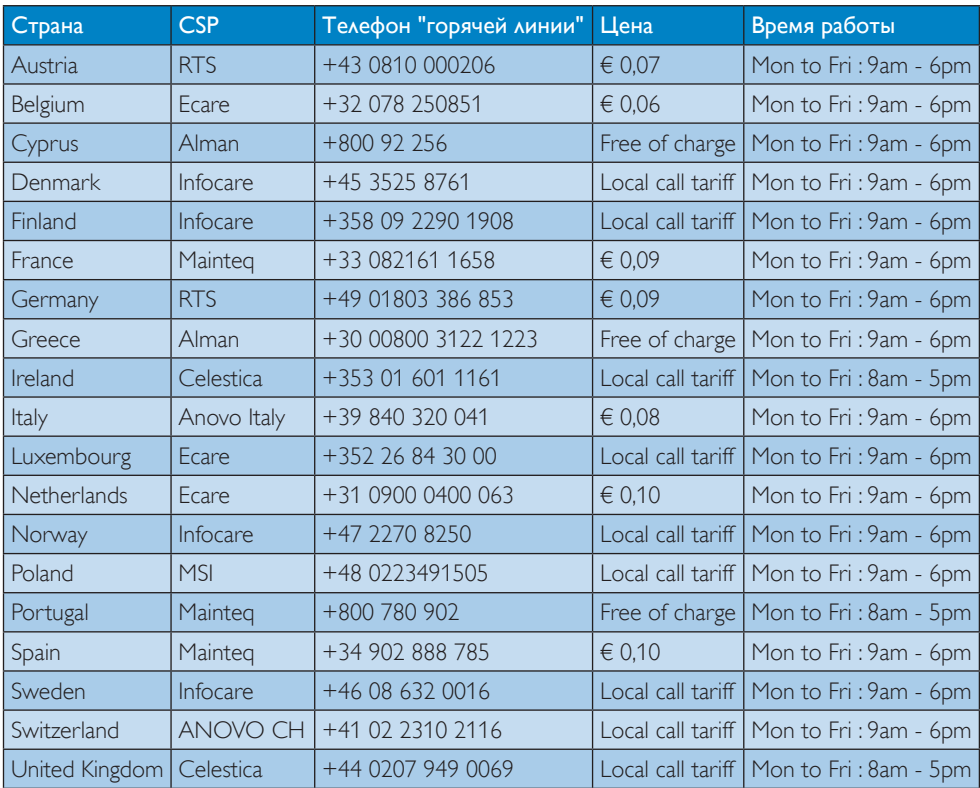

### Контактная информация для стран Западной Европы:

### Контактная информация для Китая:

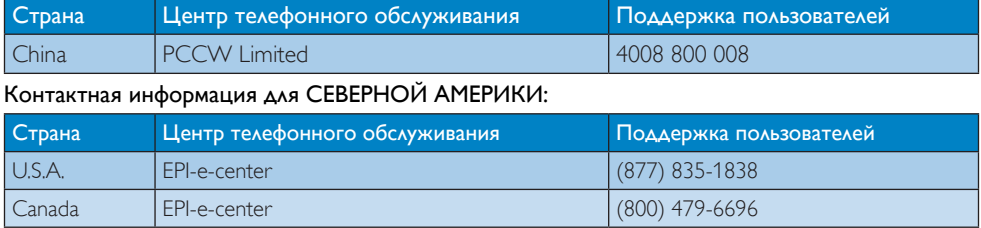

### Контактная информация для стран ЦЕНТРАЛЬНОЙ И ВОСТОЧНОЙ ЕВРОПЫ:

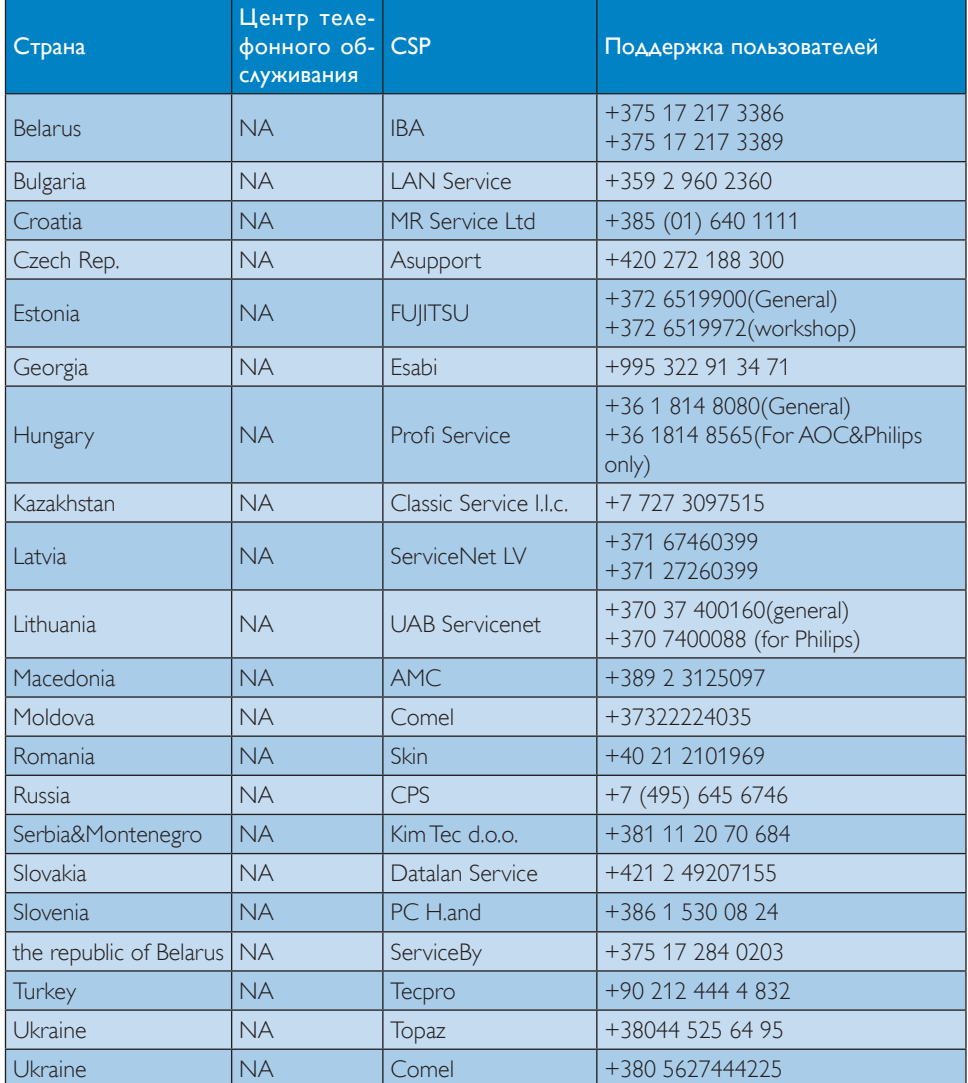

### Контактная информация для стран ЛАТИНСКОЙ АМЕРИКИ:

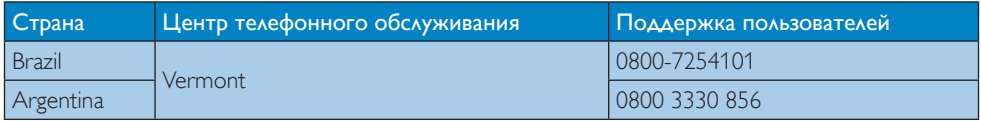

### Контактная информация для стран АЗИАТСКО-ТИХООКЕАНСКОГО РЕГИОНА, БЛИЖНЕГО ВОСТОКА И АФРИКИ:

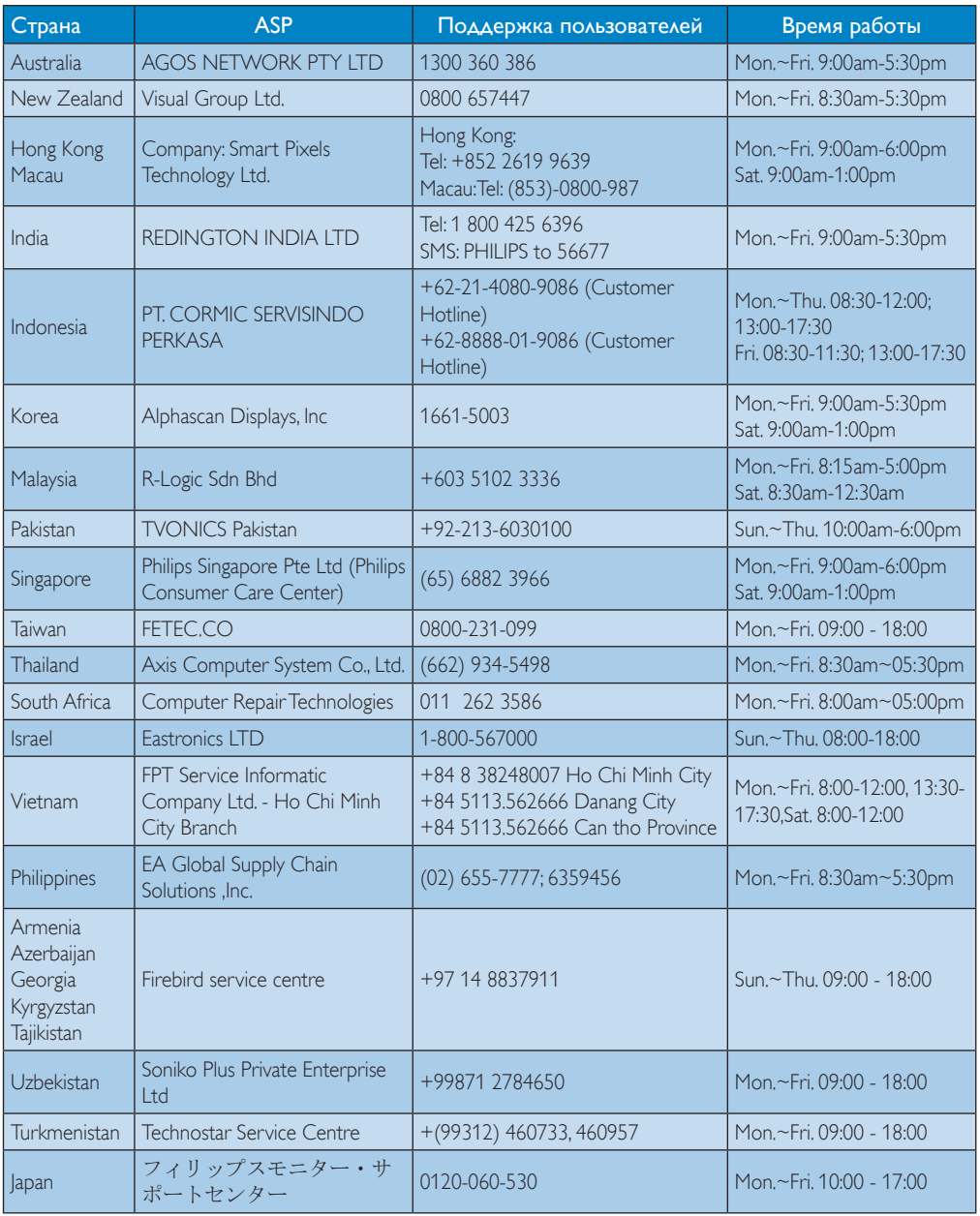

# <span id="page-23-1"></span><span id="page-23-0"></span>7. Поиск и устранение неисправностей и ответы на часто задаваемые вопросы

### 7.1 Устранение неисправностей

На этой странице описаны неполадки, которые могут быть устранены пользователем. Если проблему не удалось устранить с помощью рекомендаций на этой странице, обратитесь в сервисный центр Philips.

### Распространенные проблемы

### Нет изображения (Индикатор питания не светится)

- Убедитесь, что шнур питания подключен к розетке питания и разъему на задней панели базы облачного монитора.
- Убедитесь, что кнопка питания на передней панели монитора находится в состоянии OFF (ВЫКЛ), затем переведите ее в состояние ON (ВКЛ).

### Нет изображения (Индикатор питания мигает белым)

- Убедитесь, что база облачного монитора включена.
- Проверьте правильность подключения сигнального кабеля к базе облачного монитора.
- Убедитесь, что в разъеме кабеля монитора нет погнутых контактов. Если такие контакты имеются, отремонтируйте или замените кабель.
- Возможно, включена функция энергосбережения

### Сообщение на экране

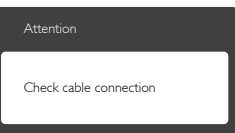

- Проверьте правильность кабеля монитора к базе облачного монитора. (См. также краткое руководство).
- Убедитесь, что в разъемах кабеля нет погнутых контактов.
- Убедитесь, что база облачного монитора включена.

### Видны дым и искры

- Не выполняйте никаких действий по поиску и устранению неисправностей
- В целях безопасности немедленно отсоедините монитор от источника питания
- Немедленно обратитесь в службу поддержки клиентов Philips.

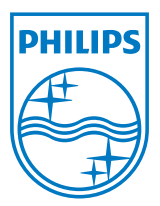

© 2014 Koninklijke Philips N.V. Все права защищены.

Philips и эмблема Philips Shield являются зарегистрированными товарными знаками компании Koninklijke Philips Electronics N.V. и используются по лицензии

Характеристики могут быть изменены без предварительного уведомления.

Версия: M4SB4B1927CE1T

.